## Un peu de graphisme

Pour les graphiques, on n'admet qu'une seule commande dans giac....

Il n'y a pas encore d'options (couleurs, epaisseur de ligne, taille, déscriptions, grille... mais ça va s'arranger...).

```
> plot(sin(x)/x, x=-2*pi..2*pi);
```
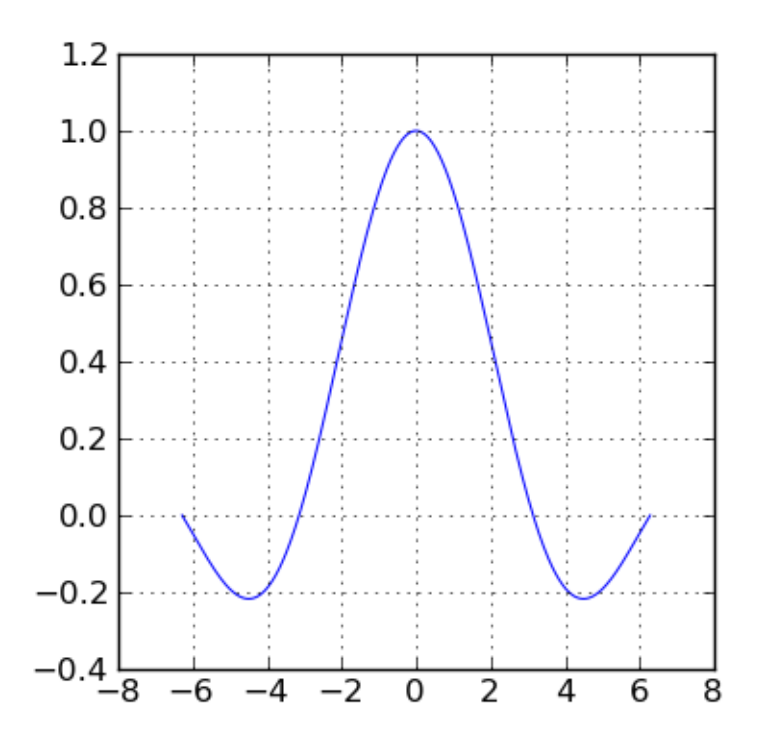

> paramplot([cos(t), sin(t)], t=0..2\*pi)

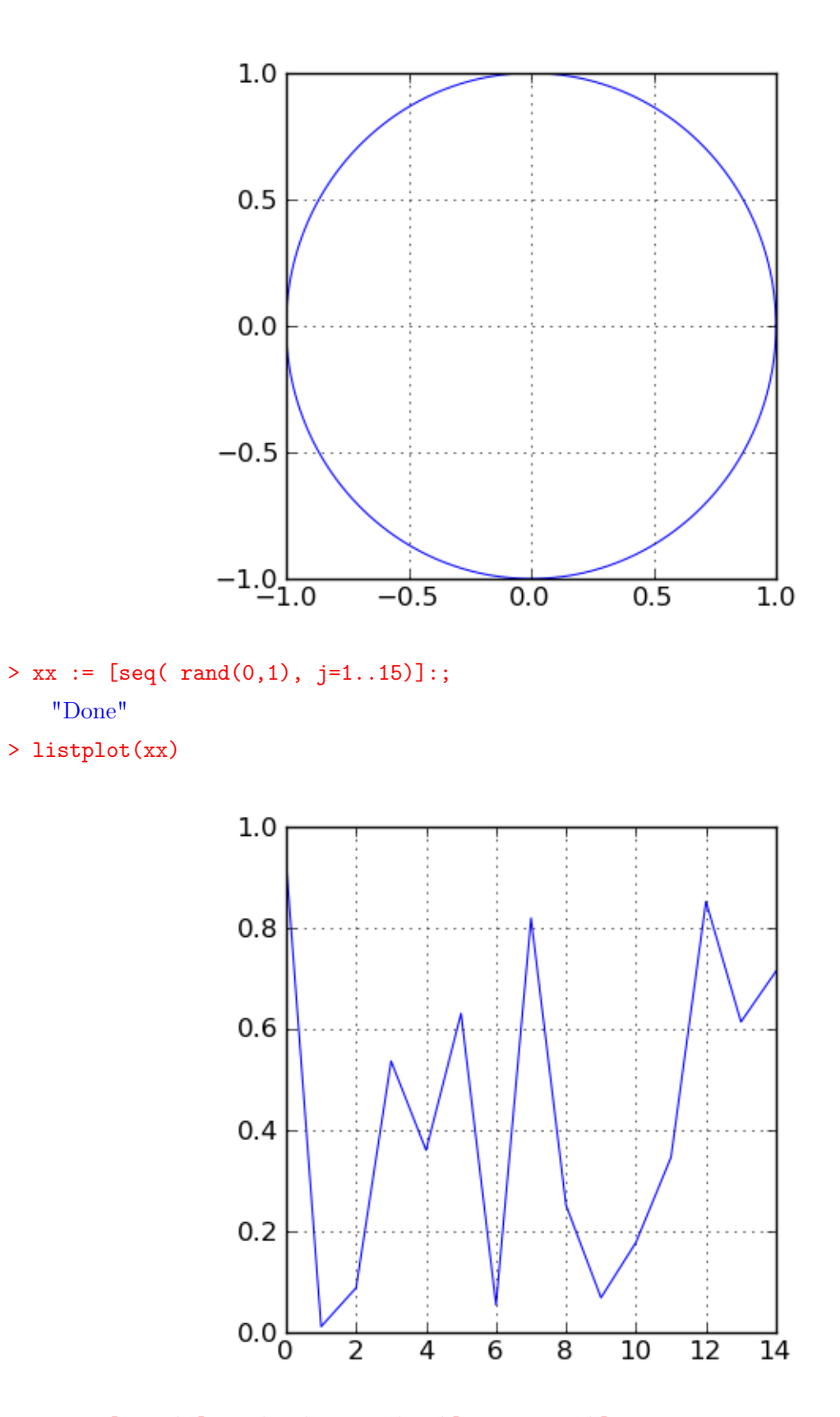

> xx := [  $seq($   $[rand(0,1), rand(0,1)]$ ,  $j=1..500)]$ ; "Done"

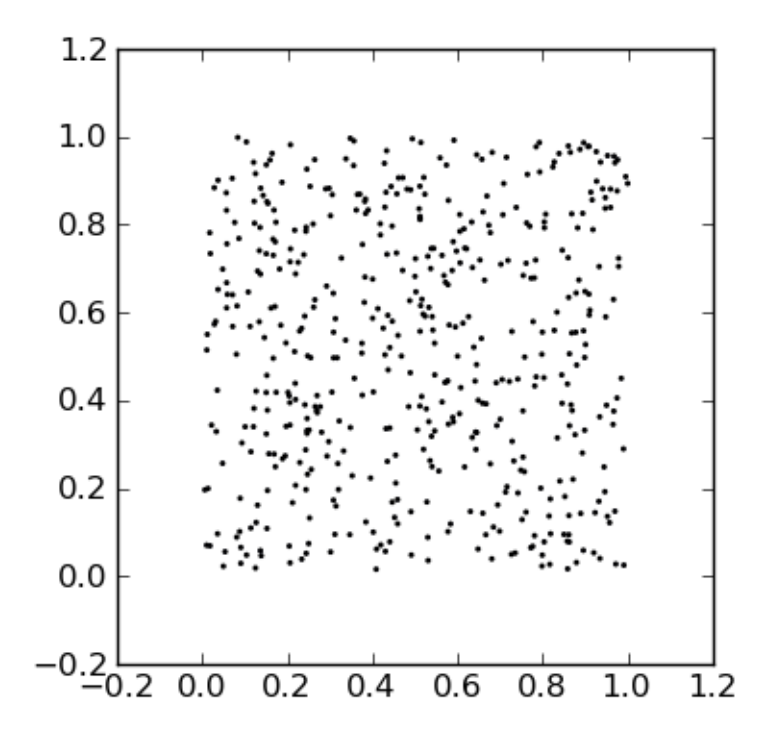

Pour des nuages plus lourds il vaut mieux ne pas appeler scatterplot mais traiter directement son argument. On peut le faire avec py\_scatterplot :

```
> xx := [seq([rand(0,1), rand(0,1)], j=1..5000)];
"Done"
```
> py\_scatterplot(xx)

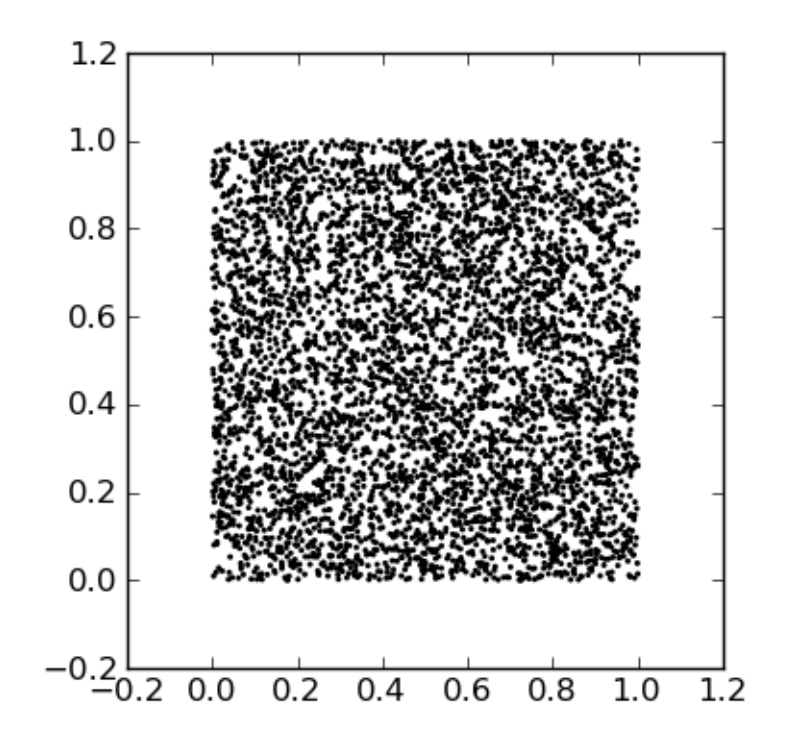

## Factorisation

On se propose d'afficher la forme factorisée du polynôme  $p := x^5 - 1$  dans  $\mathbb C$ . Il est clair que p possède une racine réelle  $x = 1$ .

 $> plot(p, x=-2..2);$ 

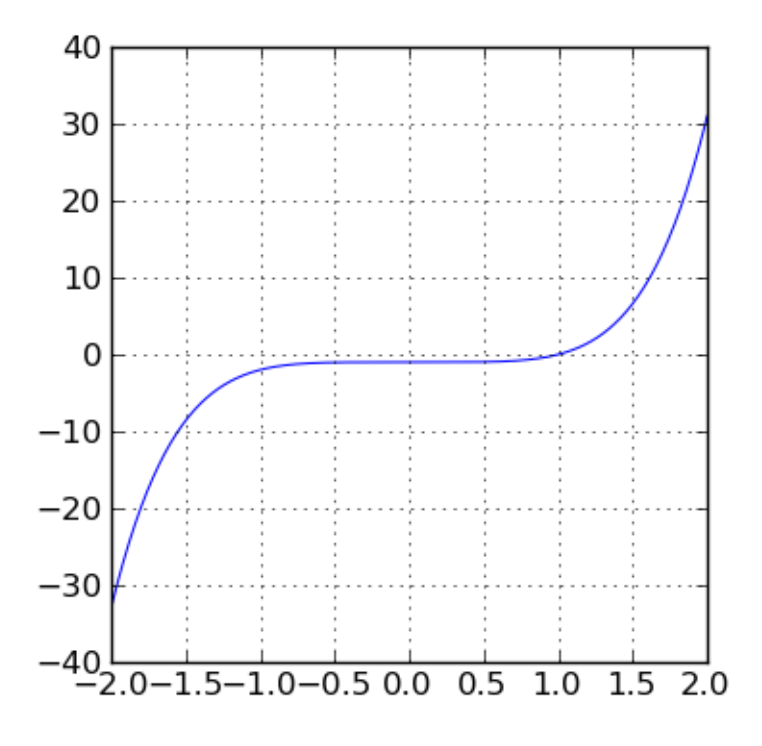

En fait, l'échelle n'est pas très bien choisie. On refait donc  $> plot(p, x=-1..1.5);$ 

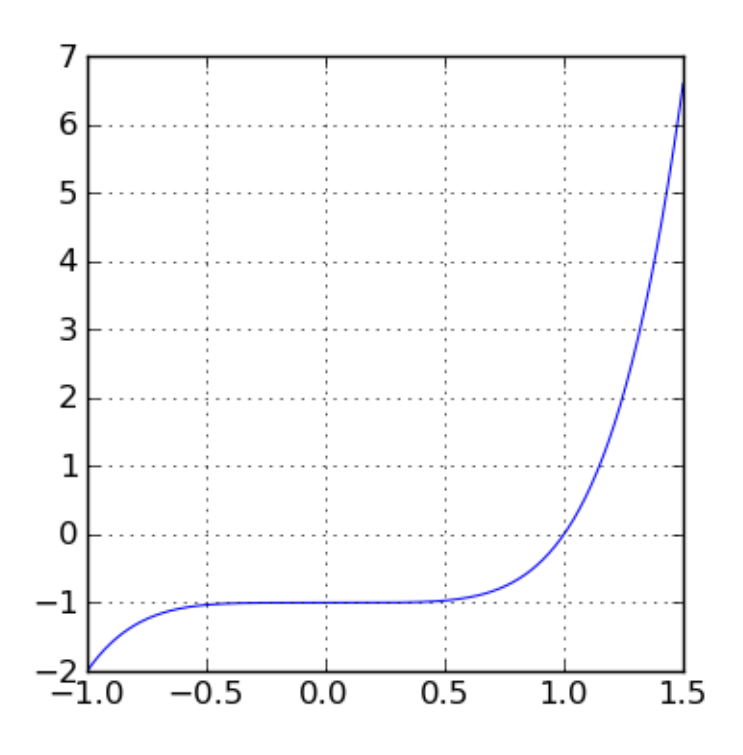

Factorisation de  $x^5 - 1$  dans le corps des entiers :

> s:=factor(p)

 $(x-1)(x<sup>4</sup>+x<sup>3</sup>+x<sup>2</sup>+x+1)$ 

Et si on cherchait les racines ?

> csolve(p=0,x)

 $[1, \text{rootof } ([[1, 0, 0], [1, -1, 1, -1, 1]])$  ,  $\text{rootof } ([[1, 0, 0, 0, 0, 0, 0, 0, 0], [1, -1, 1, -1, 1]])$  ,  $\text{rootof } \left( \left( \begin{array}{ccc} 1 & 0 & 0 & 0 & 0 \\ 1 & -1 & 1 & -1 & 1 \end{array} \right)$ 

Ce n'est pas ce qu'on cherche... Ce n'est pas toujours évident de résoudre les équations de degré 5. Voyons si le second terme a des racines réelles.

 $> s2 := s[2]$  $x^4 + x^3 + x^2 + x + 1$  $> plot(s2, x=-1..1);$ 

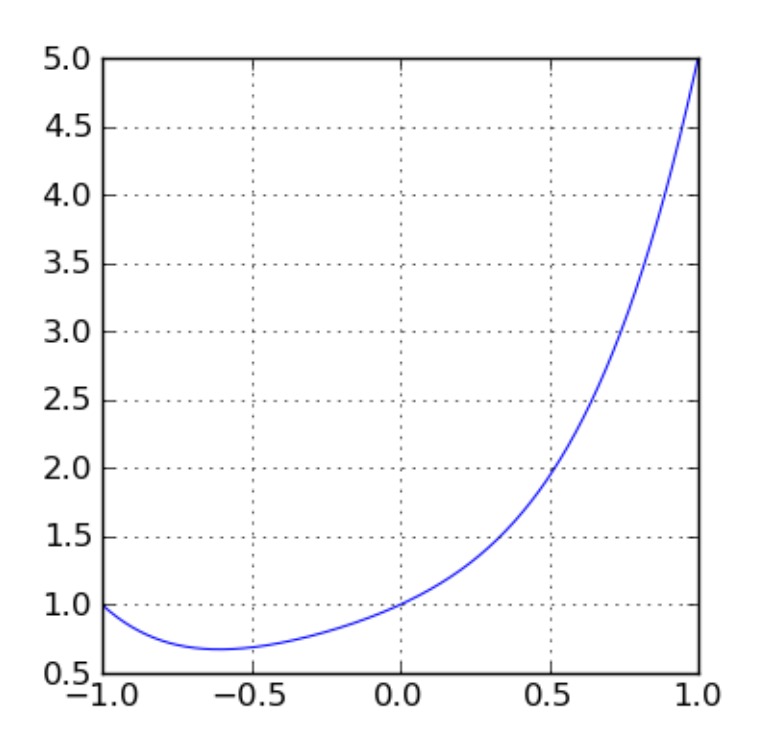

> plot(s2, x=-3..3);

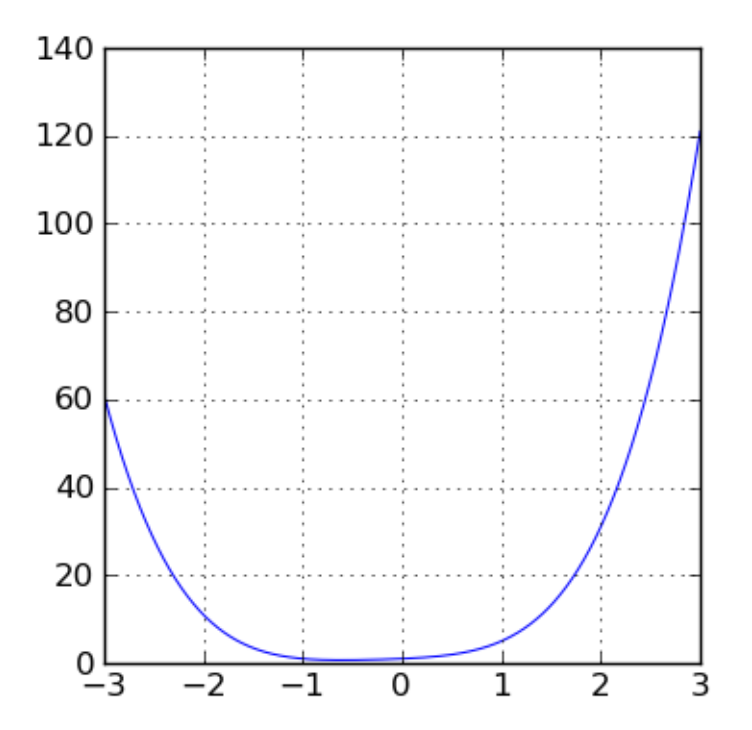

> plot(s2, x=-10..10);

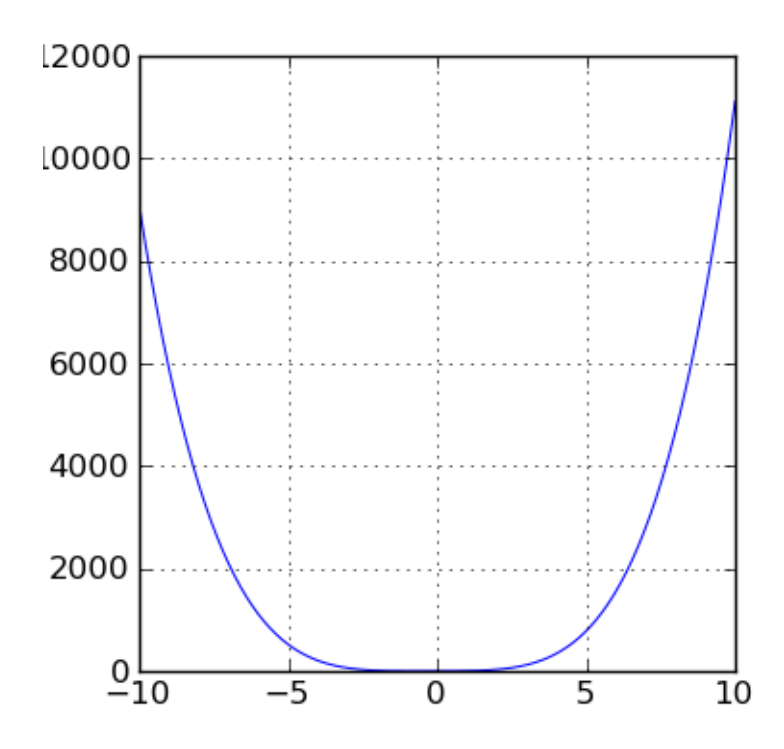

Apparemment non. Bien. On sait pourtant que tout polynôme de degré 4 peut être factorisé dans R. Ce n'est pas difficile, surtout si c'est le logiciel qui fait le calcul ! Définissons  $q := (Ax^2 + Bx+C)(Dx^2 + Dx^2)$  $Ex+F$ ). En développant, on obtient  $CEx+CDx^2+BFx+BEx^2+BDx^3+AFx^2+AEx^3+ADx^4+CF$ . Voici les coefficients de deux polynômes à comparer:

- $> L1:= \text{coeffs}(s2,x)$  $poly1[1, 1, 1, 1, 1]$
- $> L2 := \text{coeffs}(q,x)$

 $poly1[AD, AE + BD, AF + BE + CD, BF + CE, CF]$ 

On obtient donc les équations suivantes :

>> eq0:= L1[0] = L2[0]  
\n
$$
1 = (AD)
$$
  
\n>> eq1:= L1[1] = L2[1]  
\n $1 = (AE + BD)$   
\n>> eq2:= L1[2] = L2[2]  
\n $1 = (AF + BE + CD)$   
\n>> eq3:= L1[3] = L2[3]  
\n $1 = (BF + CE)$ 

Est-ce que solve peut résoudre un tel système?

```
> solve([eq0,eq1,eq2,eq3],[A,B,C,D,E,F])
 \mathbb{I}
```
Apparemment non. Enfin, ceci n'est pas un système linéaire. On va donc chercher une solution sous une forme plus simple. Supposons que  $A := 1$  et  $D := 1$ 

> solve([eq1,eq2,eq3],[B,C,E,F])

 $\prod$ 

Toujours rien. Bien, on a trois équations à quatre inconnues. On peut encore supposer que  $F := 1$ . Il vient :

 $1 = (E + B),$  $1 = (1 + BE + C),$  $1 = (B + CE).$ > sol:=solve([eq1,eq2,eq3],[B,C,E]);  $[[1,0,0],[-1/2^*(sqrt(5)-1),1,1/2^*(1+sqrt(5))],[-1/2^*(-sqrt(5)-1),1,1/2^*(1-sqrt(5))]]$ 

Ca y est ! On remarque qu'un point-virgule à la fin de commande provoque l'affichage direct (tel que dans xcas, sans mise en forme). Sans le point-virgule on obtient la forme matricielle (mise en forme latex) :

 $\sqrt{ }$  $\mathbf{I}$ 1 0 0 −1  $rac{-1}{2}$  (  $\sqrt{5}$  - 1)  $1$   $\frac{1}{2} \cdot (1 + \sqrt{5})$  $-1$  $\frac{1}{2}(\sqrt{3}-1)$  1  $\frac{1}{2} \cdot (1+\sqrt{3})$ <br> $\frac{-1}{2}(-(\sqrt{5})-1)$  1  $\frac{1}{2} \cdot (1-(\sqrt{5}))$  $\setminus$  $\mathbf{I}$ 

Mais en fait, en supposant  $F = 1$  on n'obtient pas un système équivalent. On veut donc maintenant tester si les coefficients trouvés donnent une factorisation de  $x^4 + x^3 + x^2 + x + 1$ :

> q2:=subst(q, [B=1, C=0, E=0])  

$$
(x^2 + x)(x^2 + 1)
$$

 $>$  expand(q2)

```
x^4 + x^3 + x^2 + x
```
> coeffs(q2)

```
poly1[1, 1, 1, 1, 0]
```
Evidemment, ce n'est pas ça... Vérifions alors l'autre solution. En fait, on peut remarquer que par symétrie des coefficients, les deux dernieres lignes représentent les mêmes polynômes.

```
> q2:=subst(q,[B=sol[1][0],C=sol[1][1],E=sol[1][2]])
   (x^2 + \frac{1}{x})\frac{1}{-2} · (
                     √
                        \frac{1}{5} – 1)x + 1)(x<sup>2</sup> + \frac{1}{2}\frac{1}{2} \cdot (1 + \sqrt{5})x + 1√
                                                            √
                                                                       √
                                                                                  √
```
Il faut encore développer :  $\frac{4x^2}{2}$  $\frac{1}{2 \cdot -2}$ +  $\overline{5} \, x^3$  $\frac{3k}{-2}$ +  $\overline{5}x^3$  $\frac{3x}{2}$  +  $5x$  $\frac{1}{-2}$  +  $5x$  $\frac{3k}{2}$ +  $(-(x^3))$  $\frac{(x^3)}{-2} + \frac{x^3}{2}$  $\frac{x^3}{2} + \frac{(-x)}{-2}$  $\frac{-x)}{-2} + \frac{x}{2}$  $\frac{x}{2}+x^4+2x^2+1$ . Si ce n'est pas encore évident, on peut simplifier cette expression à l'aide de simplify :

> simplify(q2)  $x^4 + x^3 + x^2 + x + 1$ 

ou encore déterminer ses coefficients avec coeff :  $poly1[1, 1, 1, 1, 1]$ .

Ca marche !

On veut maintenant retrouver cette factorisation en utilisant factor avec une extension  $\sqrt{5}$ .

> s: = factor(x<sup>5</sup>-1, sqrt(5))  
\n
$$
(x-1)(x+\frac{(-2\sqrt{\frac{(-(\sqrt{5})-5)}{2}} - (\sqrt{5})+1)}{4})(x+\frac{(-2\sqrt{\frac{(\sqrt{5}-5)}{2}} + \sqrt{5}+1)}{4})(x+\frac{(2\sqrt{\frac{(-(\sqrt{5})-5)}{2}} - (\sqrt{5})+1)}{4})(x+\frac{(\sqrt{(\sqrt{5}-5)}+1)}{4})(x+\frac{(\sqrt{5}-5)}{4})
$$

OK, mais il y a paraît-il des facteurs complexes. Retrouvons la factorisation dans R. Dans ce but, on va extraire les facteurs :

 $> s1:=s[1]; s2:=s[2]; s3:=s[3]$ 

 $x-1$ , $x+(-2^*sqrt((-sqrt(5)-5)/2)-sqrt(5)+1)/4$ , $x+(-2^*sqrt((sqrt(5)-5)/2)+sqrt(5)+1)/4$ 

 $> s4:=s[4]; s5:=s[5]$  $x+(2*sqrt((-sqrt(5)-5)/2)-sqrt(5)+1)/4,x+(2*sqrt((sqrt(5)-5)/2)+sqrt(5)+1)/4$ 

Une digression technique : en fait une ligne "multi-commande" n'est pas transformée en LaTeX. Cette syntaxe est donc à éviter sauf si on veut faire des calculs sans rien afficher. Reprenons :

> s1, s2, s3  

$$
x-1, x+\frac{(-2\sqrt{\frac{(-(\sqrt{5})-5)}{2}}-(\sqrt{5})+1)}{4}, x+\frac{(-2\sqrt{\frac{(\sqrt{5}-5)}{2}}+\sqrt{5}+1)}{4}
$$

(pour une meilleure lisibilité, on affiche un facteur par ligne)

$$
> s2
$$

$$
x + \frac{(-2\sqrt{\frac{(-(\sqrt{5})-5)}{2}} - (\sqrt{5}) + 1)}{4}
$$
  
> s3  

$$
x + \frac{(-2\sqrt{\frac{(\sqrt{5}-5)}{2}} + \sqrt{5} + 1)}{4}
$$
  
> s4  

$$
x + \frac{(2\sqrt{\frac{(-(\sqrt{5})-5)}{2}} - (\sqrt{5}) + 1)}{4}
$$

 $> s5$ 

$$
x + \frac{(2\sqrt{\frac{(\sqrt{5}-5)}{2}} + \sqrt{5} + 1)}{4}
$$

On retrouve plus facilement les facteurs conjugués sous forme "float"

## > evalf(s)

 $(x+-1.000000)(x+-0.309016994375-0.951056516295i)(x+0.809016994375-0.587785252292i)(x+0.809016994375)$  $-0.309016994375 + 0.951056516295i)(x + 0.809016994375 + 0.587785252292i)$ 

Il vient

- > simplify(expand(s2\*s4))  $(2x^2 - x)$  $5 + x + 2$ 2
- > simplify(expand(s3\*s5))  $(2x^2 + x\sqrt{2})$  $5 + x + 2$ 2

Dans ce cas, normal est plus efficace :

> s24:=normal(expand(s2\*s4))  $x^2 + \frac{(-(\sqrt{5})+1)}{2}$  $\frac{z^{(n+1)}}{2}x+1$ > s35:=normal(expand(s3\*s5))  $x^2 +$ <sup> $\frac{0}{x}$ </sup> √  $5 + 1)$  $\frac{1}{2}$   $\frac{1}{2}$   $x + 1$ 

Finalement, on peut afficher la factorisation :

> s1\*s24\*s35

$$
(x-1)(x^{2} + \frac{(-(\sqrt{5})+1)}{2} \cdot x + 1)(x^{2} + \frac{(\sqrt{5}+1)}{2} \cdot x + 1)
$$

L'ultime vérification :

```
> normal(s1*s24*s35)
x^5-1
```
## Quelques tests de plus

boucles, calculs multi-lignes, lignes multi-commandes... :

> restart

———–

```
[A, D, F, L1, L2, eq0, eq1, eq2, eq3, p, p<sub>_scatter</sub>_data, q, q2, s, s1, s2, s24, s3, s35, s4, s5, sol, xx]> s:=factor(x^5-1) :; s1:=s[1] :; s2:=s[2] :;
```
- "Done"
- $> s1*s2$

 $(x-1)(x<sup>4</sup>+x<sup>3</sup>+x<sup>2</sup>+x+1)$ 

A little little program. Remark the curly brackets (not sure whether this could be handled with regular expressions).

> s:=0:; for(j :=1; j <= 10; j ++) {s += j; } 55

This poses a problem of latex formatting.

Multiline command. At this stage, the newline characters are deleted and multiple spaces squeezed to a single space. Hence it is mandatory to separate commands with semicolons.

>  $s := 0$ :; for(j :=1; j <= 10; j ++) { $s++$ ; } 10